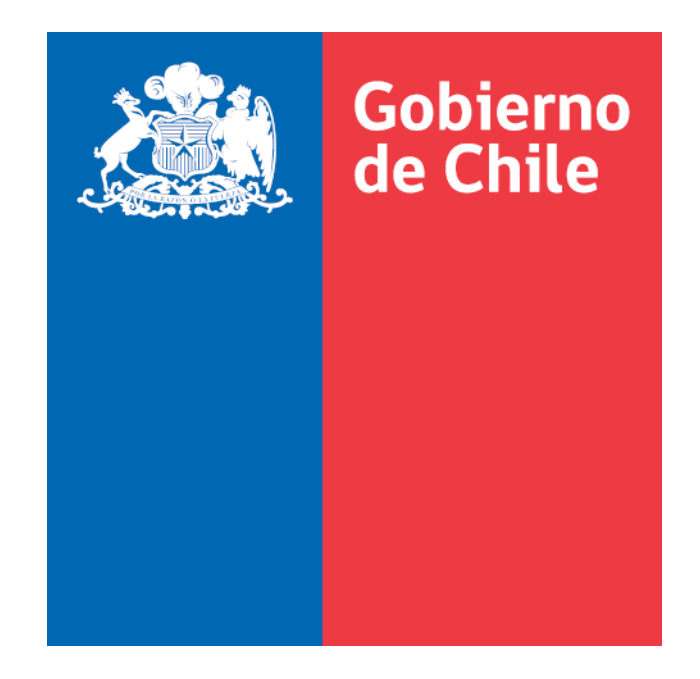

# **SISTEMA INFORMACION DE ESTUDIANTES (SIGE)**

## **Proceso de Asistencia de Alumnos-Declaración**

Manual de Uso: Perfil Sostenedor

Ministerio de Educación - 2023

Versión 1.3.2

## **ASPECTOS GENERALES**

Este manual permite tener más información respecto al nuevo sistema de ingreso y declaración de asistencia de Alumnos, que ha diseñado el Ministerio de Educación para los Establecimientos Educacionales Subvencionados. Este nuevo sistema permite también ingresar la asistencia de alumnos de Establecimientos Educacionales Particulares Pagados.

Este sistema de ingreso y declaración a través de Internet corresponde a **una nueva herramienta que está dentro del sistema de información general de estudiantes (SIGE).**

Las asistencias que se deben registrar en el nuevo Sistema deben ser coincidentes con la información contenida en las páginas destinadas al "Control por Asignatura" y "Control de Subvenciones" de los libros de clases y/o leccionarios regulares.

Para acceder al sistema debe conectarse al sitio [http://sige.mineduc.cl/Sige.](http://sige.mineduc.cl/Sige)

A través de este portal podrá acceder al sistema de declaración de asistencia utilizando la opción del Sistema Información General de Estudiantes (SIGE) con el RUT del Sostenedor del establecimiento y la correspondiente clave asignada a cada uno de ellos y seleccionar la pestaña que indica "**Asistencia**". Cabe señalar que el proceso de declaración de asistencia a través de este nuevo sistema sólo estará completo cuando el Sostenedor, con su RUT y clave de usuario correspondiente, declaren la asistencia y emitan el comprobante de declaración del sistema, donde se señala el detalle de los cursos declarados con sus matrículas y asistencias

En caso contrario se entenderá que la Asistencia ha sido ingresada pero no declarada, lo que no es válido para recibir el pago de la subvención del periodo.

## **Ingreso al Sistema**

Establecimientos Subvencionados.

Los establecimientos educacionales y los sostenedores podrán acceder al sistema por el portal de la Comunidad Escolar [\(http://www.comunidadescolar.cl\)](http://www.comunidadescolar.cl/).

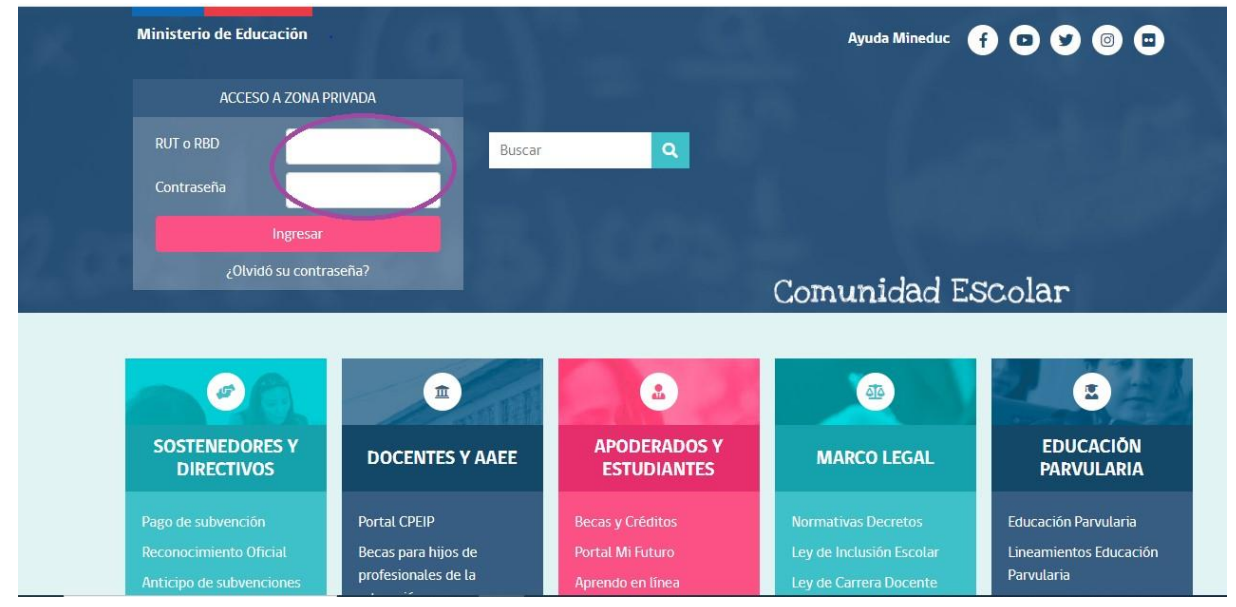

Al ingresar el Rut del Sostenedor más la clave respectiva, entrará al área privada de este portal; en su interior encontrará un enlace que le permitirá el ingreso al sistema.

SISTEMA INFOMACIÓN GENERAL DE ESTUDIANTES (SIGE)

· Ingreso al Sistema Información General de Estudiantes (SIGE)

Perfil del Sostenedor.

En el caso que acceda al aplicativo directamente deberá realizar los siguientes pasos:

- A. Digitar Rut del Sostenedor con digito verificador.
- B. Digitar la clave de sostenedor
- C. Seleccionar el perfil "Sostenedor."

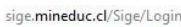

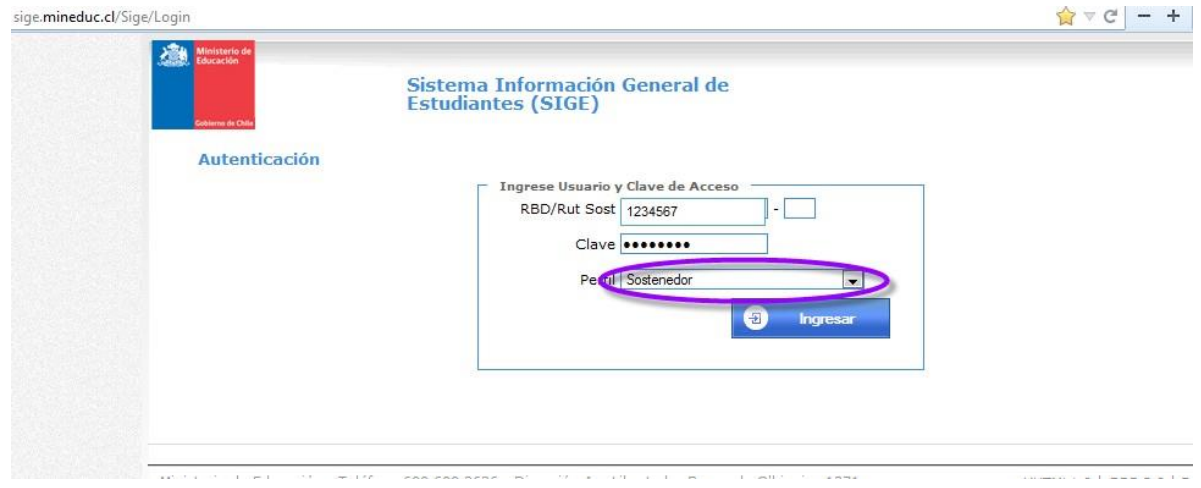

Una vez dentro del Sistema, aparecen varias pestañas en el menú. Desde **Inicio** muestra la bienvenida y datos del Sostenedor que deben mantenerse actualizados.

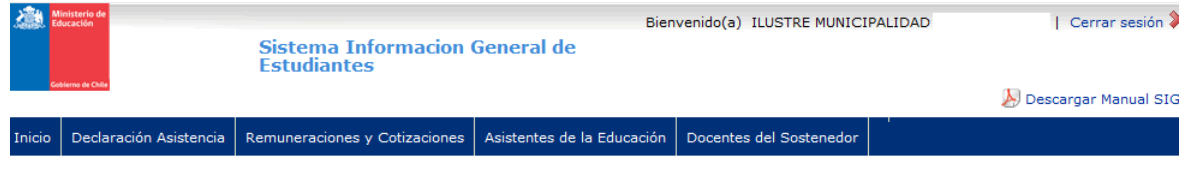

#### **iBienvenidos al SIGE para Sostenedores!.**

**Contract** 

Antes de continuar el proceso de asistencia del mes correspondiente asegúrese de que los siguientes datos se encuentren actualizados.

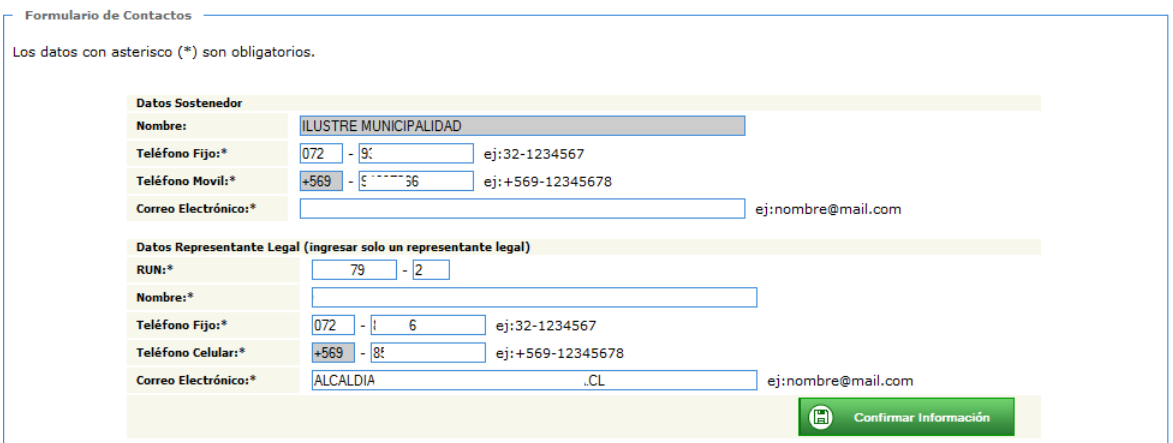

Desde la **Declaración de Asistencia**, pueden ocurrir dos situaciones:

Si no es periodo de declaración aparece este mensaje.

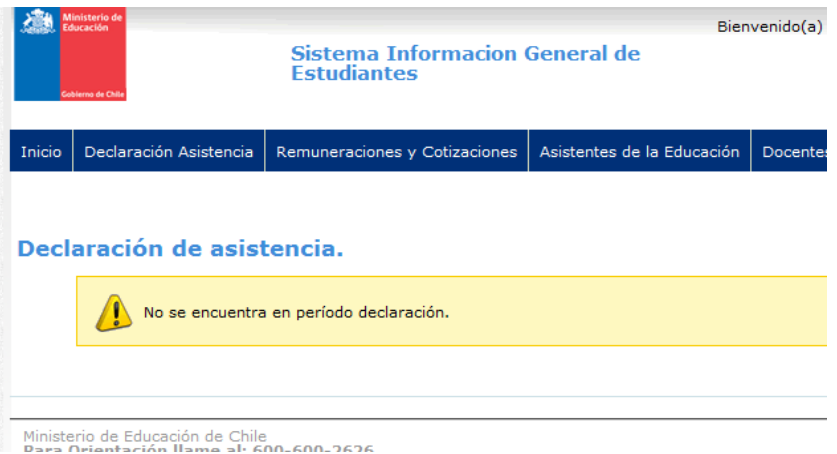

Si corresponde a periodo de declaración, mostrará los periodos vigentes para declarar.

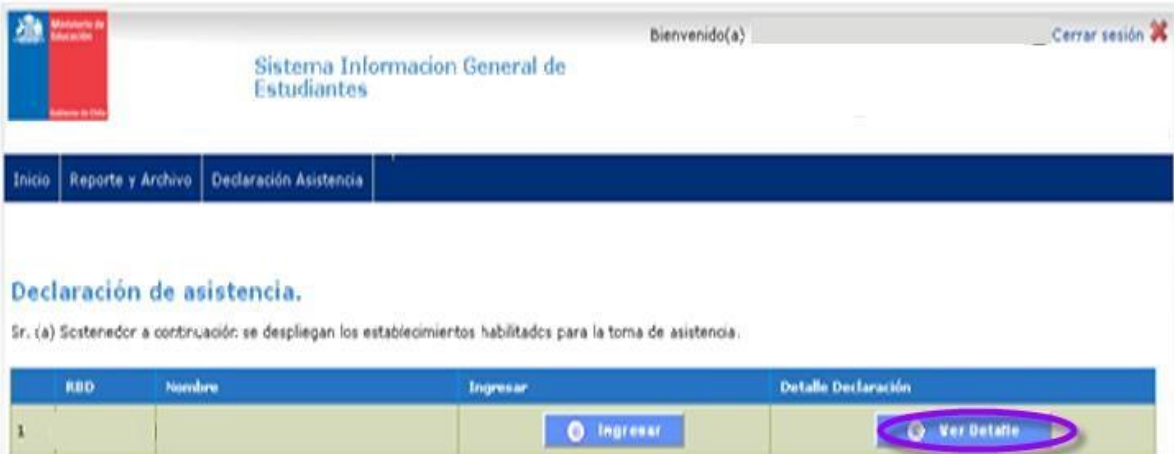

Al presionar Ver detalle nos muestra la situación de ingreso de asistencia.

the control of the control of the

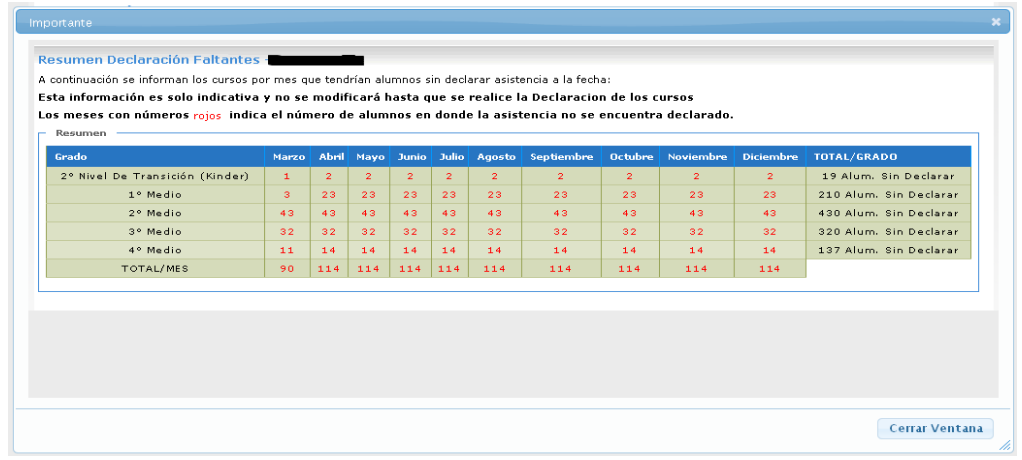

## Para proceder a Declarar vaya a Ingresar:

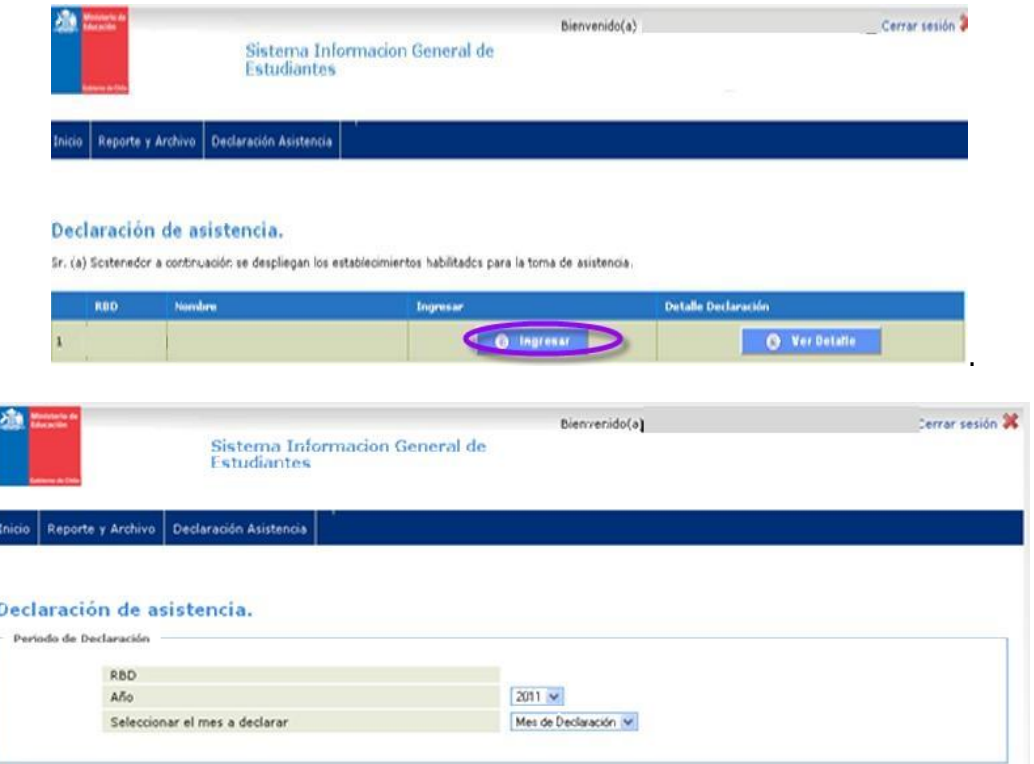

Ventana para comenzar a Declarar.

**Contract Contract** 

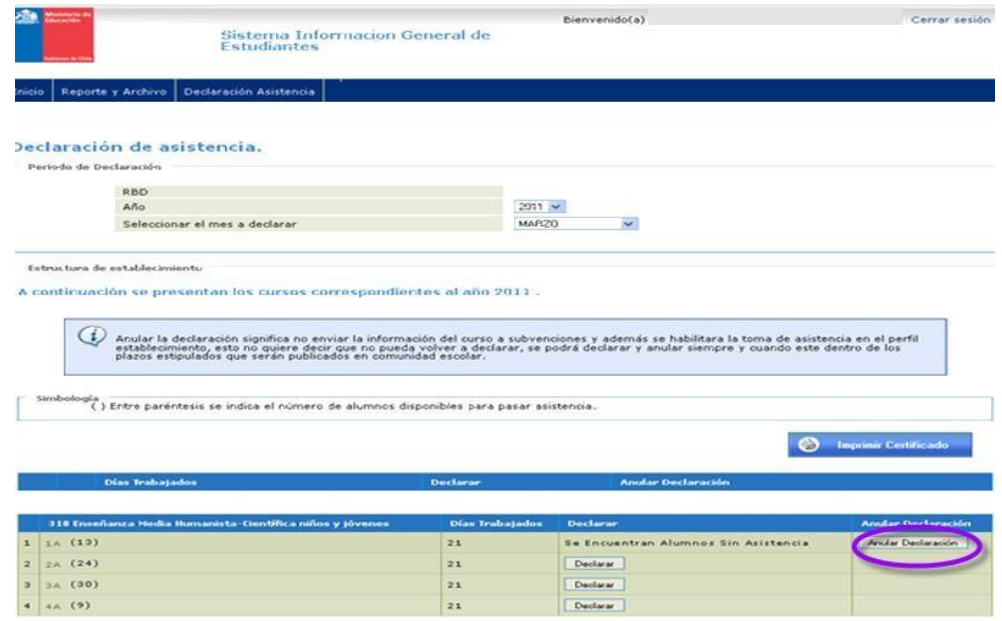

Se incorpora además la opción de **Anular Declaración**, al realizar la anulación no se envía la información del curso a subvenciones, permitiendo al establecimiento registrar su asistencia completa y luego nuevamente el sostenedor podrá realizar la declaración definitiva, esta acción se puede repetir cuantas veces sea necesario, siempre que se encuentren dentro de los plazos estipulados.

Se incorporarán nuevas pestañas en el Perfil del Sostenedor: **Remuneraciones y Cotizaciones**, se refiere a la declaración de remuneraciones en forma digital a través del SIGE, al realizarlo desde acá se evitará presentar la información laboral mensual en el Departamento Provincial.

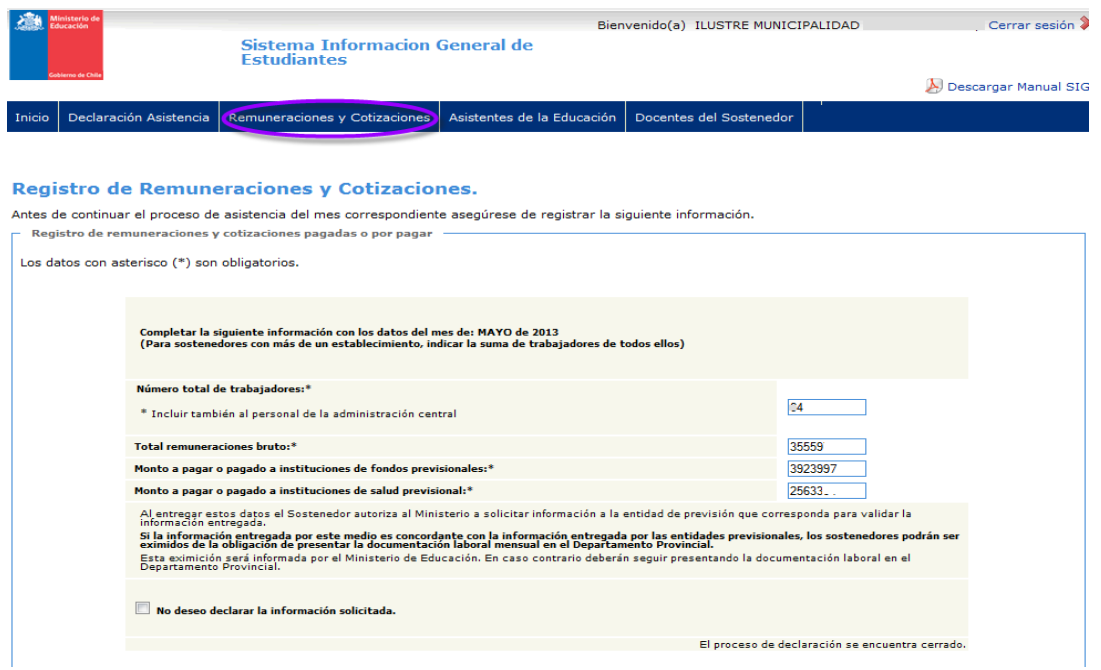

Otras: **Asistentes de la Educación y Docentes del Sostenedor**, que se refiere a personas que trabajan directamente para el sostenedor y que no se encuentran asociados a ningún establecimiento educacional, por lo tanto, el sostenedor debe registrar y declarar.

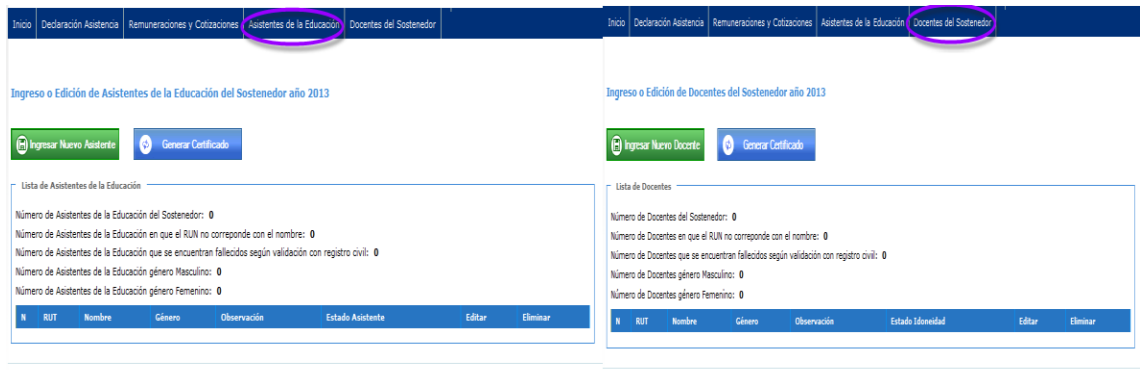

**Contract Contract**